Документ подписан простой электронной подписью Информация о владельце: ФИО: Ворошилова Ольга Леонидовна Должность: декан ФЛиМК Дата подписания: 26.02.2024 14:47:56 Уникальный программный ключ: abd894de8ff3e434f187dcddc5d14b3be82fda3f663e010c359e4ba6bb821c5e

# МИНОБРНАУКИ РОССИИ

Федеральное государственное бюджетное образовательное учреждение высшего образования «Юго-Западный государственный университет»  $(HO3<sub>ry</sub>)$ 

Кафедра программной инженерии

**УТВЕРЖДАЮ** Проректор по учебной работе О.Г. Локтионова  $2023$  r. 12  $\overline{\mathcal{V}}$ 

Методические указания по выполнению лабораторных работ по дисциплине «Интернет-журналистика» для студентов направления подготовки 42.03.02

Курск 2023

УДК 004.89

Составитель: А.В. Титова

#### Рецензент

Доктор технических наук, профессор Чернецкая И.Е.

Методические указания по выполнению лабораторных работ по дисциплине «Интернет-журналистика» / Юго-Зап. гос. ун-т; сост.: А.В. Титова. - Курск, 2023. – 40 с.

Методические указания по выполнению лабораторных работ являются дополнением к конспекту лекций «Интернет-журналистика» и содержат сведения, необходимые для выполнения работы.

Методические указания соответствуют рабочей программе дисциплины «Интернет-журналистика» направления подготовки 42.03.02 Журналистика.

Предназначены для студентов очной формы обучения.

Текст печатается в авторской редакции

Формат 60х84 1/16 Подписано в печать . Тираж 50 экз. Заказ 1344 Бесплатно . Уч.-изд.л. Усл.печ.л. Юго-Западный государственный университет. 305040. г. Курск, ул 50 лет Октября, 94

# **СОДЕРЖАНИЕ**

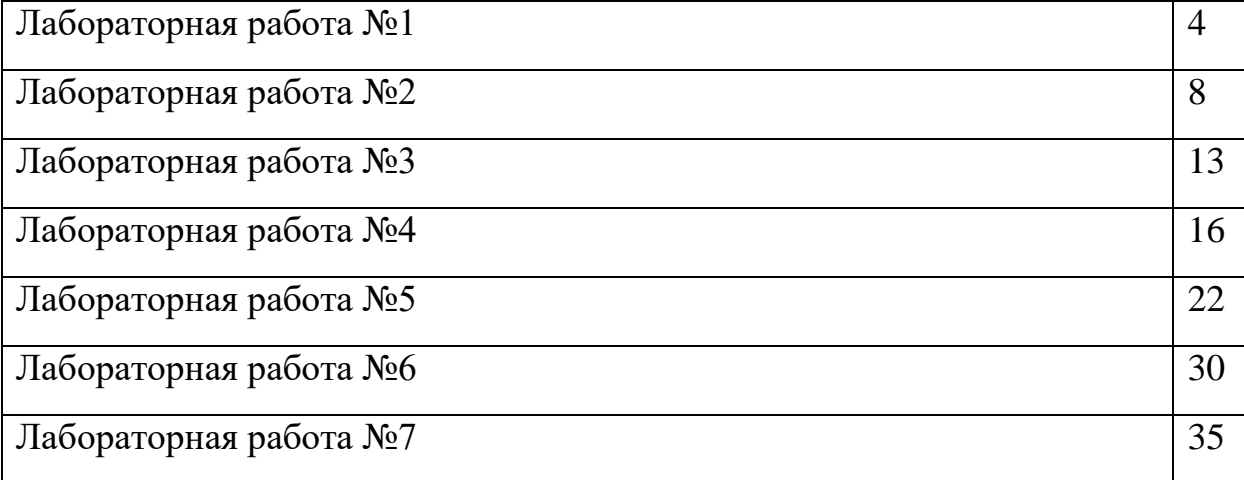

# **Лабораторная работа № 1 Современные информационные ресурсы сети Интернет**

**Цель работы:** изучить основные понятия и определения параметров информационных ресурсов.

### **Теоретическая часть**

Глобальная сеть Интернет привлекает пользователей своими информационными ресурсами и услугами (сервисами), которыми регулярно пользуется около миллиарда человек во всех странах мира.

Бурное развитие сети Интернет, которое происходит последние 15 лет, в первую очередь обусловлено появлением Всемирной паутины. "Всемирная паутина" – это вольный перевод английского словосочетания "World Wide Web", которое часто обозначается как WWW или Web.

Технология Всемирной паутины. Всемирная паутина использует технологию гипертекста, в которой документы связаны между собой с помощью гиперссылок.

Гиперссылки позволяют осуществлять переходы с одного документа на другой. Документы, содержащие гиперссылки, называются Web-страницами, а серверы Интернета, их хранящие, - Web-серверами.

Переходы по гиперссылкам можно осуществлять между Webстраницами, хранящимися на одном компьютере, а также между Webстраницами, находящимися на любых компьютерах, подключенных к Интернету.

В качестве указателей ссылок на Web-страницах могут использоваться фрагменты текста, которые выделяются цветом и подчеркиванием, а также графические изображения, которые выделяются рамкой. Активизация на исходной Web-странице указателя ссылки (например, щелчком мышью) вызывает переход на нужную Web-страницу

Глобальная сеть Интернет привлекает пользователей своими информационными ресурсами и услугами (сервисами), которыми регулярно пользуется около миллиарда человек во всех странах мира.

Бурное развитие сети Интернет, которое происходит последние 15 лет, в первую очередь обусловлено появлением Всемирной паутины. "Всемирная паутина" – это вольный перевод английского словосочетания "World Wide Web", которое часто обозначается как WWW или Web.

Технология Всемирной паутины. Всемирная паутина использует технологию гипертекста, в которой документы связаны между собой с помощью гиперссылок.

Гиперссылки позволяют осуществлять переходы с одного документа на другой. Документы, содержащие гиперссылки, называются Web-страницами, а серверы Интернета, их хранящие, - Web-серверами.

Переходы по гиперссылкам можно осуществлять между Webстраницами, хранящимися на одном компьютере, а также между Webстраницами, находящимися на любых компьютерах, подключенных к Интернету.

В качестве указателей ссылок на Web-страницах могут использоваться фрагменты текста, которые выделяются цветом и подчеркиванием, а также графические изображения, которые выделяются рамкой. Активизация на исходной Web-странице указателя ссылки (например, щелчком мышью) вызывает переход на нужную Web-страницу.

Всемирная паутина - это сотни миллионов Web-серверов Интернета, содержащих сотни миллиардов Web-страниц, в которых используется технология гипертекста.

Web-страница может быть мультимедийной, т. е. может содержать различные мультимедийные объекты: графические изображения, анимацию, звук и видео.

Web-страница может быть интерактивной, т. е. содержать формы с полями, которые используются при регистрации пользователей бесплатной электронной почты, при покупках в Интернет-магазинах и т. д.

Тематически связанные Web-страницы обычно бывают представлены в форме Web-сайта, т. е. целостной системы документов, связанных между собой в единое целое с помощью ссылок.

Адрес Web-страницы. В настоящее время на Web-серверах Интернета хранится громадное количество Web-страниц. Найти Web-страницу в Интернете можно с помощью адреса Web-страницы.

Адрес Web-страницы включает в себя способ доступа к документу и имя сервера Интернета, на котором находится документ.

В качестве способа доступа к Web-страницам используется протокол передачи гипертекста HTTP (Hyper Text Transfer Protocol). При записи протокола после его имени следует двоеточие и две наклонные черты: http://

В качестве примера запишем адрес титульной страницы Web-сайта " Юго-Западный государственный университет ". Страница расположена на сервере swsu.ru, следовательно, адрес принимает вид:<https://swsu.ru/>

Браузеры. Просмотр Web-страниц осуществляется с помощью специальных программ просмотра - браузеров. В настоящее время наиболее распространенными браузерами являются Internet Explorer, Mozilla и Opera.

Окно браузера содержит стандартные элементы окна приложения: - меню окна, содержащее наборы команд Файл, Правка, Вид, Избранное, Сервис и Справка; - панель инструментов, кнопки которой позволяют переходить с одной Web-страницы на другую (кнопки Вперед, Назад, Домой), а также управлять процессом их загрузки (кнопки Остановить, Обновить); текстовое поле Адрес:, в которое Интернет-адрес нужной Web-страницы вводится с клавиатуры или выбирается из списка; - рабочую область, в которой просматриваются Web-страницы.

Виртуальные путешествия по Всемирной паутине. Если компьютер подключен к Интернету, то можно запустить один из браузеров и отправиться в виртуальное путешествие по Всемирной паутине. В браузер будет автоматически загружена начальная Web-страница (адрес Web-страницы, с которой начинается путешествие, можно изменить с помощью настроек браузера).

При открытии Web-страницы в браузере на компьютере пользователя она проделывает длинный путь с удаленного сервера Интернета по каналам передачи информации через несколько промежуточных серверов Интернета. Скорость загрузки Web-страницы зависит не от величины расстояния до Web-сервера, а от количества промежуточных серверов и качества линий связи, по которым передается информация от сервера к серверу. Может быть ситуация, когда Webстраница загружается гораздо быстрее с сервера, находящегося на другом континенте, чем с сервера, находящегося на соседней улице.

Для перехода на другую Web-страницу в текстовое поле Адрес: необходимо ввести ее Интернет-адрес. Многие Web-страницы содержат гиперссылки на другие Web-страницы, поэтому дальнейшее путешествие по Всемирной паутине можно продолжить активизацией одной из них.

В процессе чтения книги (учебника, справочника, энциклопедии) достаточно часто требуется вернуться к прочитанному материалу. Для более быстрого поиска нужной страницы часто в книгу вставляют так называемые "закладки". В процессе путешествий по Всемирной паутине целесообразно в

6

браузере сохранять в качестве "закладок" Интернет-адреса интересных Webстраниц. Для посещения такой страницы достаточно будет активизировать одну из "закладок".

### **Задание для лабораторной работы №1**

1. Используя ресурсы сети Интернет, заполнить таблицу, отражающую историю и основные события его создания

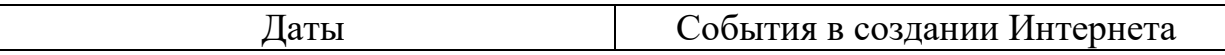

- 2. Проанализировать основные отличия современных информационных ресурсов.
- 3. Используя ресурсы сети «Интернет», заполнить таблицу, характеризующую типы современных поисковых систем

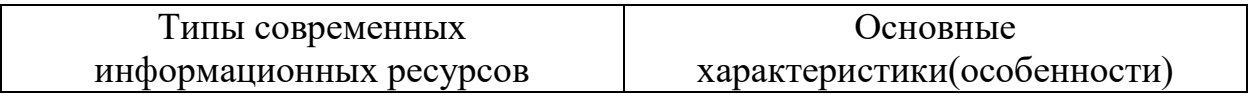

4. Работу оформить по стандарту.

#### **Контрольные вопросы**

- 1. Что такое Интернет?
- 2. Что такое WWW?
- 3. Что такое сеть?
- 4. Из каких частей состоит адрес электронной почты?
- 5. Что такое мультимедийная web-страница?

# **Лабораторная работа №2**

# **Обработка изображений**

**Цель работы:** изучить возможности обработки изображений на примере графического редактора Gimp.

# **Задание 1. Изменение размеров изображения**

У изображения «Нижегородский кремль.jpg» изменить размеры, установив размер 400х300 и сохранив результат под именем Нижегородский кремль \_1.jpg (все изображения будут высланы отдельной папкой).

# **Алгоритм**

- 1. Запустить программу Gimp.
- 2. Для изменения размеров изображения выполните команду *Изображение/Размер изображения*, интерполяция – *Кубическая*, нажмите *Изменить.*

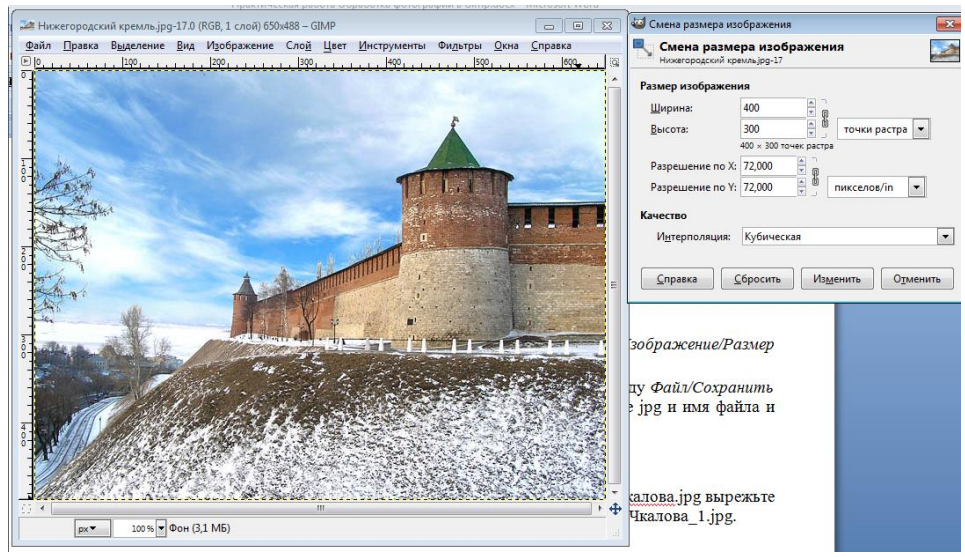

Рис. 1. Запуск программы

- 3. Сохраните рисунок как Город\_1.jpg. Для этого выполните команду *Файл/Сохранить как …*. В появившемся диалоговом окне выберите расширение jpg и имя файла и нажмите кнопку *Сохрани,* качество - 85.
- 4. Закройте рисунок.

# **Задание 2. Кадрирование изображения**

Из изображения «Памятник Чкалова.jpg» вырежьте памятник и сохраните результат под именем Памятник\_Чкалова\_1.jpg.

# **Алгоритм**

- 1. Загрузить файл «Памятник Чкалова.jpg».
- 2. Для выполнения кадрирования выберите инструмент «Кадрирование» и выделите прямоугольную область памятника.
- 3. Сохраните рисунок.

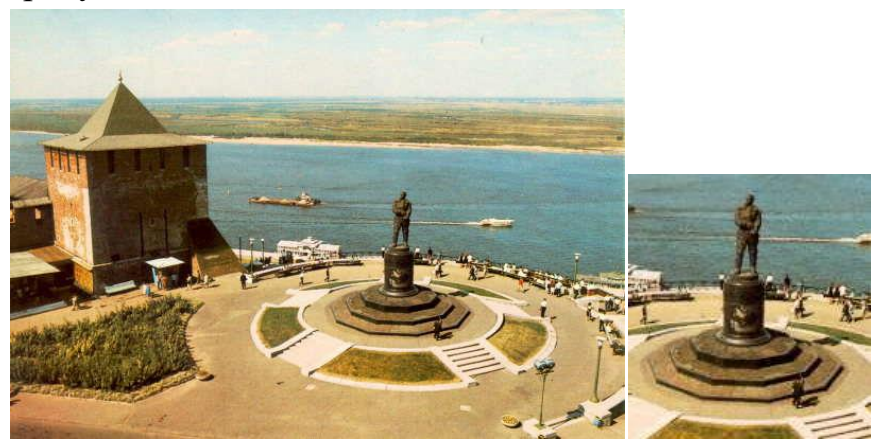

Рис. 2. Исходное и скорректированное фото

# **Задание 3. Поворот изображения**

Фотографию «Пизанская башня.jpg» приведите в порядок – выпрямите башню и сохраните под именем «Пизанская башня\_1.jpg».

# **Алгоритм**

- 1. Загрузить файл «Пизанская башня.jpg».
- 2. Для выполнения поворота выполните команду «Инструмент/Инструменты преобразования/Вращение»**,** угол вращения -7 градусов.
- 3. Кадрируйте полученное изображение.
- 4. Сохраните рисунок как «Пизанская башня\_1.jpg».

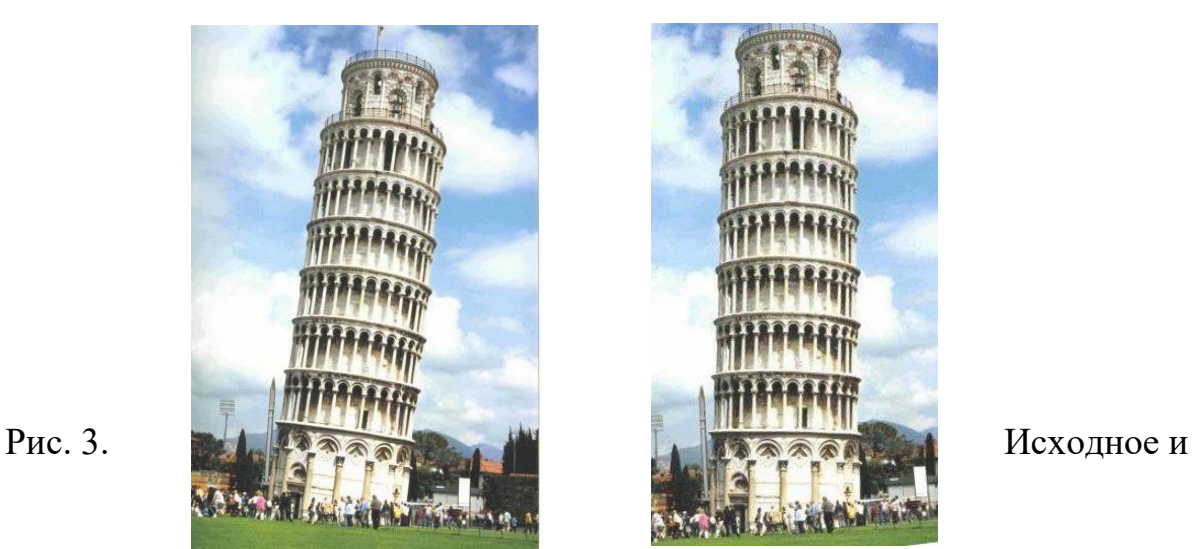

# скорректированное фото

# **Задание 4. Коррекция изображения**

Из изображения «Медведь.jpg» удалите медведя и сохраните рисунок под именем «Медведь 0.jpg».

# **Алгоритм**

- 1. Загрузите файл «Медведь.jpg».
- 2. Выберите инструмент «Штамп» .
- 3. Выберите размер штампа, но не меняйте других свойств.
- 4. Назначьте образец (ее начальную точку). Для этого прижмите клавишу «Ctrl», щелкнув левой кнопкой мышки по части изображения, которое Вы возьмете за образец.
- 5. Прижмите левую кнопку мышки и водите по закрываемому образцом фрагменту. Меняйте образец почаще, добиваясь нужного результата.
- 6. Сохранить рисунок как «Медведь\_0.jpg».

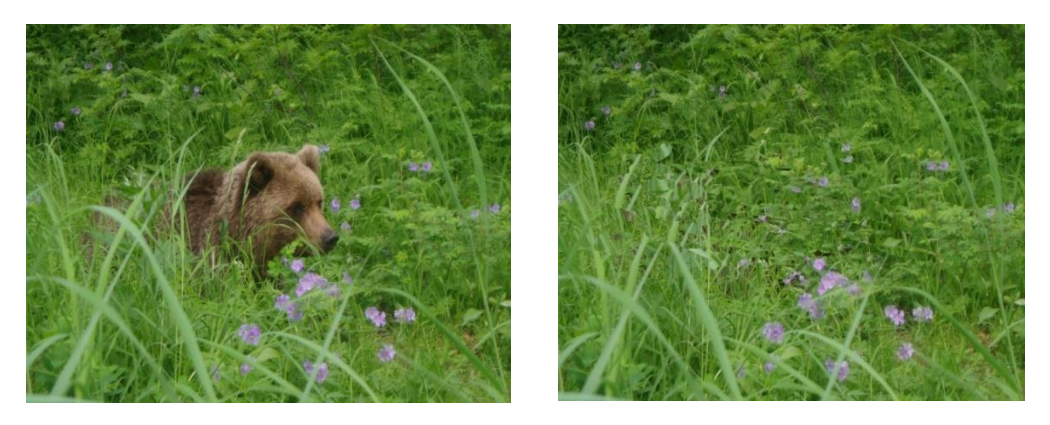

Рис. 4. Исходное и скорректированное фото

7. Аналогично на изображении «4 Медведя.jpg» вставьте еще одного медвежонка и сохраните рисунок под именем «5 Медведей.jpg».

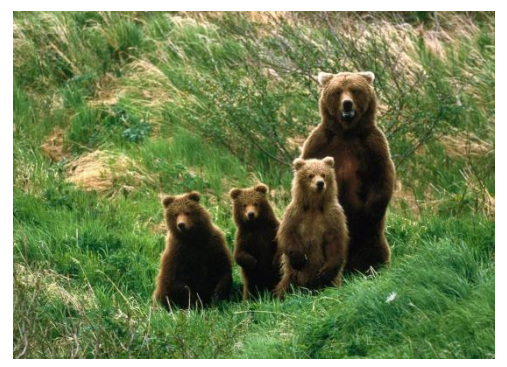

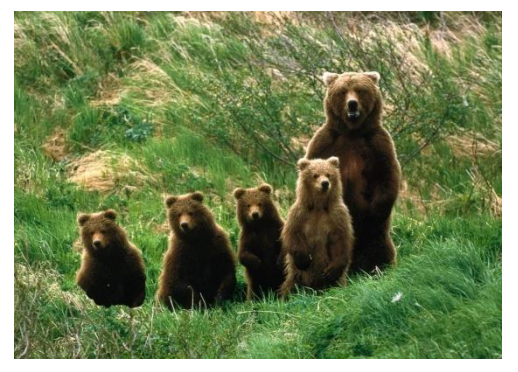

Рис. 5. Исходное и скорректированное фото

# **Задание 5. Художественная обработка**

Из изображений «Лес летом.jpg» и «Лес осенью.jpg» создайте изображение «Лес\_Лето\_Осень.jpg».

#### **Алгоритм**

1. Загрузите файлы «Лес\_летом.jpg» и «Лес\_осенью.jpg» и расположите их так, чтобы удобно было работать с обоими.

2. Размер изображения «Лес\_летом.jpg» сделайте таким же, как у «Лес\_осенью.jpg».

3. На изображении «Лес\_летом.jpg» выполните команду «Правка» пункт «Копировать», в результате которой выделенное скопируется в буфер обмена.

4. Перейдите на рисунок «Лес осенью.jpg» и выполните команду «Правка» пункт «Вставить». В результате будет создан плавающий слой.

5. В палитре «Слои» нажмите правой кнопку мыши на плавающем выделении и выберите команду «Создать слой».

6. Выберите инструмент «Овальное выделение» и установите для него параметры: «Растушевать края», радиус – 50. Выделите центр рисунка или правую половину. При необходимости измените размеры и/или место область выделения.

7. Выполните очистку выделения, нажав клавишу «Delete».

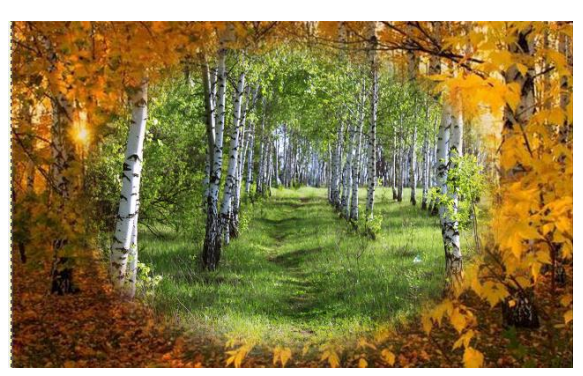

Рис. 6. Полученное изображение

- 8. При желании выполните регулировки каждого из слоев.
- 9. Сохраните рисунок как «Лес.jpg».

# **Задание 6. Художественная обработка**

Из изображений «Лес\_осенью.jpg» создайте рисунок «Лес\_Осень\_1.jpg», «Лес Осень 2.jpg», «Лес Осень 3.jpg», применив фильтры: «Фильтры/Имитация/Масляная краска», «Фильтры/Имитация /Холст», «Фильтры/Имитация/Рассеянный свет». Можно поэкспериментировать разными фильтрами.

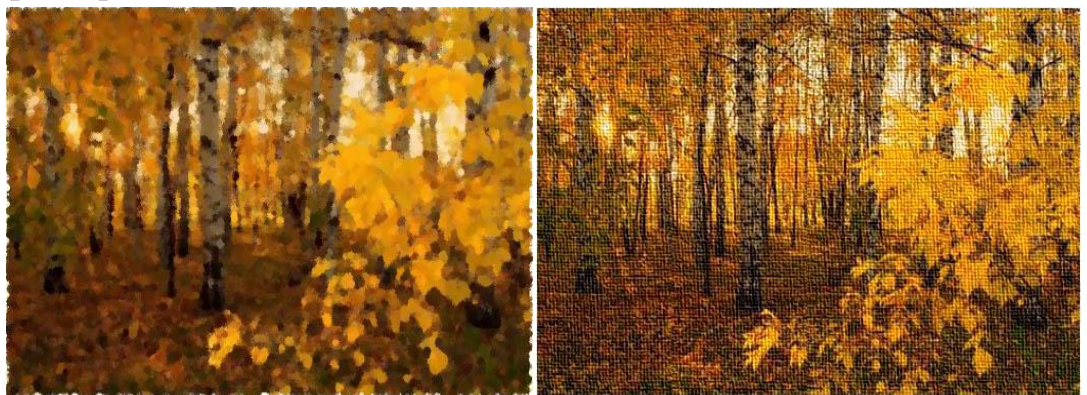

Рис. 7. Полученные изображения

# **Задание 7. Фотоколлаж**

Создать фотоколлаж из файлов: «Лес\_летом.jpg», «Лес\_осенью.jpg», «Лес зимой.jpg», «Лес весной.jpg», «Времена года.jpg».

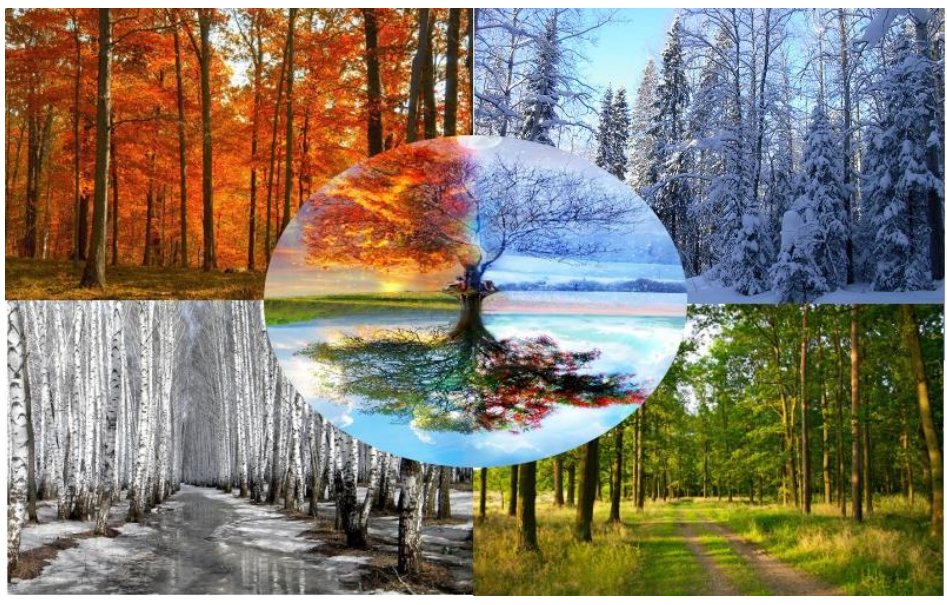

Рис. 8. Пример необходимого изображения

# **Задание 8. Отчет**

Создать и оформить отчет работы в редакторе «Word». Подготовить отчет к проверке, не забыв оформить титульный лист.

# **Контрольные вопросы**

- 1. Назовите основы цифрового представления изображений.
- 2. Перечислите основные взаимосвязи между пикселями изображения.
- 3. Какие программы для редактирования изображений вы знаете?
- 4. Что такое фотоколлаж?
- 5. Зачем интернет-журналисту необходимы навыки редактирования фото?

# **Лабораторная работа №3 Интернет - СМИ и социальные сети**

**Цель:** познакомиться с популярными социальными сетями и Интернет-СМИ. Получить представление о нормах сетевого общения.

#### **Теоретическая часть**

Социальная сеть – это платформа, онлайн-сервис или веб-сайт, предназначенные для построения, отражения и организации социальных взаимоотношений в Интернете.

Подвиды социальных сетей:

- Социальные закладки.
- Социальные библиотеки.
- Социальные медиа хранилища.
- Социальные каталоги.
- Геосоциальные сети.
- Сервисы для совместной работы с документами.
- Специализированные социальные сети.

Основная цель такого сервиса – сделать интернет-общение между удаленными друг от друга пользователями максимально простым. Некоторые такие сайты работают только в пределах одной страны или популярны у определенного языкового сегмента, другие – имеют международный формат и на них зарегистрированы люди из разных стран.

Принцип работы:

создание страницы или аккаунта;

 в нем пользователь может указать или не указывать свои интересы, увлечения, место работы и учебы, место проживания и другие данные;

 с помощью поиска по сайту, интеграцией с электронной почтой или номером телефона, аккаунта в других, можно найти других людей, которых знаете;

 также можно найти людей, разделяющих те же интересы и увлечения, что и зарегистрировавшийся;

 теперь с этими людьми можно беспрепятственно общаться, а для упрощения этого процесса их можно добавить в друзья;

 после регистрации можно пользоваться остальным дополнительным функционалом.

Общение с помощью социальных сетей доступно только зарегистрированным членам, хотя информация из некоторых групп доступна к прочтению и незарегистрированными на сайте людьми. Вам же лично может написать только тот человек, у которого есть аккаунт, или только тот, кто добавлен в Друзья (в зависимости от настроек приватности страницы).

В настоящее время существует очень много способов общения в Интернете, основными из которых являются электронная почта, форумы, разнообразные конференции, чаты, сетевые игры и многое другое.

Пользователи интернета – это новый, информационный социальный слой, достаточно массовая группа; это специфическое, построенное на принципах объединения интересов надгосударственное образование.

Особенности форм Интернет-общения:

Анонимность.

 Аффективная раскрепощенность, ненормативность и некоторая безответственность.

- Добровольность и желательность контактов.
- Затрудненность эмоционального компонента общения.
- Стремление к нетипичному, ненормативному поведению.

Интернет-издание, интернет-СМИ – веб-сайт, ставящий своей задачей выполнять функцию средства массовой информации (СМИ) в сети Интернет. Как и печатные издания, интернет-издания руководствуются принципами журналистики.

Интернет-изданием (интернет-СМИ) может считаться не любой сайт. В соответствии с законом «О средствах массовой информации», принятым в последней редакции Государственной Думой РФ 3 июня 2011 года, интернетсайт может быть зарегистрирован как СМИ только в случае, если от его владельцев поступило соответствующее заявление.

Новостные сайты, не имеющие регистрации Роскомнадзора, юридически к СМИ не относятся.

Напротив, сайт, зарегистрированный как СМИ, может пользоваться всеми правами, предоставляемыми средствам массовой информации: получать аккредитации на мероприятия, запрашивать информацию от органов государственной власти и местного самоуправления, может пользоваться льготами при уплате страховых взносов в фонды социального страхования, получать государственную поддержку.

#### **Задание для лабораторной работы №3**

1. Заполните таблицу.

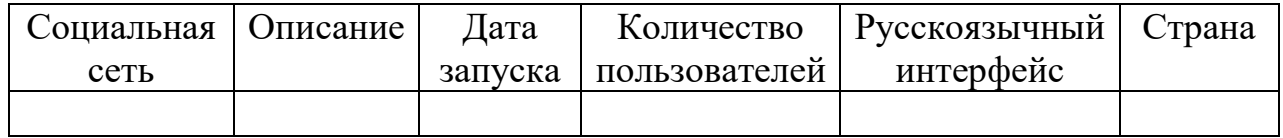

Список социальных сетей:

ВКонтакте • Одноклассники • Мой мир@Mail.Ru • МирТесен • В кругу друзей • Facebook • Instagram • Google+ • Myspace • Ask.fm • mixi • Parta.by • Pinterest • Renren • Cloob • Qzone • Vine • Spaces • RetroShare, Last.fm • Банк обещаний • Дневник • Habbo • Livemocha • MyAnimeList • Wakoopa • LovePlanet • Badoo • Tinder • Доктор на работе • Мой Круг • LinkedIn • E-xecutive • Maybe • Viadeo • iVrach • Academia.edu • Mendeley • ResearchGate • Tumblr • Juick • Plurk • Твиттер • Живой Журнал • LiveInternet • Ameba • LJ.Rossia • WordPress.

2. Опишите новостные сайты.

**Примеры.** Лента.ру – ежедневная интернет-газета. Множество тематических разделов. Поиск новостей. РИА Новости — государственное информационно-аналитическое агентство Российской Федерации.

В свободном доступе находятся новости из четырёх новостных каналов: «Горячая линия 1», «Новости российской экономики», «Москва» и «Хроника происшествий».

Список новостных сайтов: Дни.ру • Страна.ру • Полит.ру • Национальная служба новостей • ПРАЙМ-ТАСС • Novosti-N.

3. В интернете, как и при личной встрече, необходимо соблюдать нормы поведения и уметь поддерживать интересный разговор. В чате правила общения отличаются от этики повседневной жизни. Поэтому их важно знать, чтобы невольно не оттолкнуть собеседника. Напишите рекомендации по общению в сети Интернет.

#### **Контрольные вопросы**

- 1. Перечислите опасности, которые несут социальные сети.
- 2. Какие действия в социальных сетях запрещены законом РФ?
- 3. Какие социальные сети самые популярные в России?
- 4. Перечислите особенности Интернет-общения.

# **Лабораторная работа №4 Редактирование текста для онлайновых медиа**

**Цель:** изучить возможности и способы редактирования текста для онлайнмедиа.

#### Теоретическая часть

Люди, которые приходят в журналистику, не всегда ожидают, что в написании текстов нужно будет следовать определенным правилам. Их общий довод заключается в том, что правила и строгое следования инструкциям душат творчество, тем более что правила грамматики постоянно меняются. Да, язык развивается, и это замечательный процесс, который обогащает наш основной инструмент коммуникации. Но язык без правил, даже относительно преходящих, не является языком вообще, потому что он не может быть полностью понят всеми, кто его использует. Правила нужны для создания логики. Она помогает избежать путаницы в материале и не сводит с ума аудиторию и вашего редактора. Многие медиаорганизации требуют от сотрудников соблюдения определенного стиля, который помогает соблюдать логическое построение текста. Сейчас мы рассмотрим некоторые общие принципы, которые могут служить начинающим журналистам и студентам журфаков лишь примерным руководством в подготовке материалов.

Но не стоит забывать, что приведенные тут нормы условные, так как требования к написанию и редактированию везде разные.

Во многих редакциях мира есть отдельная позиция - субредактор, который проверяет и исправляет статьи в газетах или журналах до печати и выхода в эфир. Это тот же самый корректор или литературный редактор, но в большинстве наших редакций такая позиция уже отсутствует. Именно поэтому - это стало причиной роста ошибок в журналистских материалах.

А вот субредакторы (subeditor) очень даже в большом почете.

Сейчас, с развитием онлайн-журналистики их обязанности намного расширились. Помимо фактической и грамматической проверки текста, они пишут заголовки, к которым нужен особый подход в онлайн, они оптимизируют тексты для поисковиков, правильно прописывают и расставляют по местам ключевые слова в тексте, проверяют, как этот текст и заголовок будет смотреться в мобильной версии, подбирают фото и подписывают их - опять же с учетом темы материала, но, чтобы индексация была правильно настроена и приводила на сайт читателей.

#### Редактирование

медиасообществах западного образца  $\mathbf{B}$ Принято считать, **ЧТО** субредакторы стоят на последней линии защиты журналиста и помогают избежать судебных исков, сохраняют работу и репутацию многих репортеров, потому что они действуют как сторож - гейткипер. Такой редактор предотвращает выход в печать или эфир материалов, которые содержат неточности, необоснованные факты, глупые, нелогичные, безвкусные фразы и слова.

Конечно, не все журналисты смиряются с тем, что их правят или указывают им на ошибки, но работу субредактора все же признают необходимой. Тем более что журналистика никогда не была одиночной профессией. Она всегда требует командной работы. Одной из отличительных черт качественной публикации является хорошая редактура, которой, как уже было сказано, сейчас в некоторых популярных СМИ явно недостаточно. Редактура помогает устранить раздражающий или запутанный язык, избавляет от коммуникационных барьеров между производителем и потребителем информации.

Так, субредакторы контролируют:

- правильное применение языка, который использует медиа;
- письменный стиль;
- точность содержания;
- соблюдение журналистских общепринятых норм;
- соблюдение дедлайна.

Общение с массовой аудиторией означает и большую ответственность. Не зря же журналистику часто называют первым черновиком истории. Слово «журналистика» – «journalism» – очевидно связано со словом «журнал», что означает, буквально, запись ежедневного отчета о событиях. Акцент здесь делается на «записи». Журналисты участвуют в ведении этих исторических записей. В идеале авторы и редакторы страстно заботятся о том, чтобы язык уважался и использовался эффективно для передачи идей, которые затем могут стать частью нашего понимания мира.

Самая важная часть – это необходимость держать слова твердо привязанными к семантике (значению).

Стоит потерять способность передавать нюансы, сложности и абстрактные идеи, и теряется часть культуры.

Точность содержания является также некоторой проблемой, поэтому и журналист, и редактор должны помнить о точности и достоверности всегда. Часто такому текстовому редактору приходится самостоятельно перепроверять ключевые моменты и факты в материале.

Авторы издания «Медиа и журналистика» акцентируют внимание на том, что развитию навыка письма, прежде всего, способствует уровень культурной грамотности. Блистательная журналистика требует многих нематериальных активов – это багаж знаний и опыта, мотивация, здоровое любопытство, как и здоровый скептицизм, воображение. Необходимо развивать «энциклопедические знания» для более широкого понимания мира. Хотя во времена Google и такого огромного потока информации некоторые считают изучение и запоминание необязательным условием.

Но, например, чтение классической мировой литературы – это не только радость для разумного человека, но и неотъемлемая часть профессионального развития начинающего журналиста. Такой сбор знаний и расширение своего мировоззрения также может быть предметом профессиональной гордости. Студенты журфаков должны понимать, что недостаточно просто освещать и пересказывать событие, в нем нужно разбираться. Поэтому получение знаний и опыта в искусстве, литературе, истории, политике, науке и технике, и других областях более чем желательно. Журналисты и редакторы ежедневно сталкиваются с большим количеством терминов и данных, которые необходимо сразу перерабатывать в голове, устанавливать между ними связи, последовательно выстраивать их в логическую цепочку.

Как же писать?

Лид – первое предложение вашей новостной истории. В нем нужно сразу обнажать суть вашей информации. Помните о главных вопросах – кто, что, когда, где, как? Причем с упором на «что?».

Не хороните свой материал в лиде. Помните, что формула лида выглядит так: «Что произошло? + Что это значит?». Проверьте, чтобы лид читался свободно, чтобы в нем не было нагромождений, ужасной лексики или недопустимой структуры предложения. Помните, что текст должен быть «напористый», он должен включать в себя действительный залог и живые сильные глаголы. Наиболее известная из всех журналистских норм – это использование перевернутой пирамиды для новостных материалов. В этом приеме приоритетность информации убывает от начала текста к его завершению.

Перевернутая пирамида содержит ответы на те самые шесть вопросов.

- Кто главный герой новости?
- Что именно произошло?
- Когда произошло?
- Где произошло?
- Почему это произошло?

Как случилось, что же это произошло? По такому принципу вверху помещается лид, который максимально насыщен информацией. С короткими ответами на вышеобозначенные вопросы. На основе этих данных аудитория либо остается с вами и переходит по ссылке, либо просто уходит. Средняя часть материала дает уже полную информацию о том, что написано в лиде. Вставляем подробности, уточнения, детали.

Самый нижний уровень – дополнительная информация. Справочная информация, дополнительный комментарий, выводы. Конечно, этот метод не догма в журналистике, а одна из многих используемых структур. Лучше всего он подходит именно для новостей. Перевернутая пирамида остается чрезвычайно эффективным способом передачи информации, и маловероятно, что она полностью исчезнет. Отдельный вопрос – заголовки. Их написание сродни искусству. Заголовок должен использовать несколько слов для предоставления максимальной информации. Одновременно он должен быть кратким и всеобъемлющим. Заголовки обычно не содержат цифр и имеют минимальную пунктуацию.

Но с развитием новых медиа и необходимостью привлечь больше аудитории некоторые СМИ не гнушаются «кликбейтом» – используют сенсационные заголовки или привлекательные картинки для увеличения числа кликов и поощрения распространения материала через социальные сети и интернет. Такие заголовки обычно недоговаривают суть информационного повода и допускают ложь.

Так что сегодняшние реалии – это настоящее испытание для журналистов, особенно для тех, кто пришел из традиционных медиа.

Советы, которые применяют для онлайн-журналистики.

- 1. Заголовок это простое и энергичное предложение, длина которого не превышает 76 знаков, включая пробелы. Активный залог предпочтительнее пассивного. Короткие слова предпочтительнее длинных. Допустимо использовать сокращения (не Министерство финансов, а Минфин).
- 2. Из заголовка должно быть понятно, что произошло.
- 3. В заголовке необходимо избегать излишней детализации, а цифры желательно округлять.
- 4. Заголовок не должен начинаться с предлога или цифры.
- 5. Заголовок может содержать мнение, важное или неожиданное высказывание ньюсмейкера. Он должен содержать ссылку на источник (через тире, запятую, двоеточие). Если у вас анонимные источники, упоминание слова «источник» в заголовке обязательно.
- 6. Если заголовок содержит допущение, предположение (ньюсмейкер говорит о сроках события, которое зависит не только от него, делает прогноз ситуации на рынке, в общественно-политической жизни, дает оценку чьим-либо действиям), то заголовок также обязательно должен содержать ссылку на источник.

Заголовки никогда не заканчиваются точкой. Что касается правил подготовки текстов для онлайн-изданий, они тоже имеются. Еще раз напомню, что в заголовке обязательны ключевые слова. Так что писать надо и для людей, и для роботов. Лид лучше строить в одно предложение, его размер должен быть примерно до 35–40 слов. Размер основного текста 4–5 абзацев, бывает и меньше, по 5 строк каждый.

Тон текста тоже важен. Например, легкий тон неприемлем для истории, содержащей трагедию. Но если история какая-то причудливая или смешная, то торжественный, мрачный тон тоже не подходит. Часто яркий акцент передается в использовании прилагательных и наречий – это слова, которые добавляют окрас существительным и глаголам, так что не стесняйтесь ими пользоваться.

Для записи серьезных новостей обычно нужен нейтральный тон.

После подготовки текста наступает момент правок. Качественная правка позволяет устранить погрешности, добиться четкости и ясности формулировок, проверить фактические данные и исключить неточности, избавить текст от шероховатости стиля и языка. Но правки должны вноситься, только если в них есть реальная необходимость.

Выделяют четыре основных вида правки:

- Правка-вычитка.
- Правка-сокращение.
- Правка-обработка.
- Правка-переделка.

Смысл правки-вычитки состоит в том, чтобы сравнить текст с более совершенным оригиналом, выявить технические погрешности и устранить их. Правка-вычитка применятся при редактировании: официальных материалов, произведений литературных классиков, издании исторических документов. Исправлениям подлежат опечатки, орфографические ошибки, описки без смысловой нагрузки. Также дописываются недописанные слова, расшифровываются сокращения. При правке-сокращении главная задача – это сокращение текста, но без ущерба для его содержания. Сокращение может быть необходимо по нескольким причинам: например, нужно уложиться в конкретный объем (количество листов, строк или знаков). Для эффективного сжатия объема полезно использовать сокращения слов, терминов, наименований.

Текст сокращают, если в нем имеются недостатки – такие, как ненужные подробности, повторы, длинноты, растянутость, большое количество однотипных примеров или данных и т. п. Сокращение здесь является необходимостью, так как достигается более четкое и строгое композиционное построение. Правка-обработка используется в редакторской практике чаще остальных видов. Редактор в данном случае исправляет неудачные обороты и слова, уточняет формулировки и фразы, придает построению произведения логичность, добавляет более убедительные аргументы, устраняет любые признаки путаницы. При этом тонкости стиля и слога автора должны сохраняться, и если автором является не редактор, то любые изменения должны быть согласованы. Любая поправка должна быть научно и логически обоснована. Правка-переделка актуальна в тех случаях, когда редактор трудится над работами авторов, плохо владеющих литературным языком. Этот вид правки широко распространен в практике газетной работы, а также применяется при публикации статей, мемуаров, брошюр. Как и в предыдущем случае, должна быть сохранена авторская стилистика.

Работая над устранением ошибок, редактору следует не только делать правки, но и постоянно отслеживать логичность подачи материала, так как выдвигаемые автором основные положения должны быть логически связаны, а все переходы от одной части к другой – закономерны и последовательны. По этой причине важно иметь представление о логических основах

Рекомендации по проверке текста:

- 1. Проверять текст новости на соответствие пирамидальной структуре.
- 2. Разделять излишне большие абзацы на еще несколько абзацев, на два, а то и на три.
- 3. Следить за тем, чтобы абзацы представляли собой логически завершенные куски текста.
- 4. Избавляться от излишне сложных словесных конструкций.
- 5. Разбивать сложные предложения на более короткие.
- 6. Не злоупотреблять обилием знаков препинания, точки и запятой обычно достаточно.
- 7. Вычитывать новость и править, править и править найденные ошибки.

#### **Задание для лабораторной работы №4**

- 1. На базе информации вуза отредактировать текст статьи, новости [\(https://swsu.ru/\)](https://swsu.ru/), создав новую новостную статью по примеру пирамиды.
- 2. Оформить отчет в редакторе «Word», сохранив изначально редактируемый текст и конечный результат.

### **Контрольные вопросы.**

- 1. Что такое медиа в интернет-журналистике?
- 2. Что вы понимаете под редактированием текста?
- 3. Какими навыками должен обладать интернет-журналист?
- 4. На какие вопросы отвечает перевернутая пирамида?

# **Лабораторная работа №5**

# **Популярные механизмы поиска информации в сети Интернет**

#### **Цели работы:**

- 1. Познакомиться с существующими в интернете каталогами и поисковыми машинами, видами информационных ресурсов сети «Интернет».
- 2. Получить представление о способах хранения и классификации найденной информации.
- 3. Пополнить коллекцию ссылок на Интернет-ресурсы по теме проекта.
- 4. Создать поисковик в Google CSE по теме проекта.

#### Теоретическая часть

Телекоммуникационная сеть реализует синтез компьютерных сетей и средств телефонной, телевизионной, спутниковой связи. Общедоступные телекоммуникационные сети связаны друг с другом, чтобы их пользователи могли обмениваться информацией и на сегодняшний день ярким примером сообщества таких сетей является Интернет.

Интернет - это крупнейшая всемирная компьютерная сеть, которая информационной системой, способной открытой является огромной удовлетворить запросы широкого круга пользователей.

Одним из наиболее распространённых сервисов сети «Интернет» является WWW (World Wide Web) или всемирная паутина - распределенная информационная среда, содержащая разнообразную информацию (в том числе мультимедиакомпоненты Web-страниц), обладающая определенными возможностями распределенной базы данных, хотя и не предполагающая наличие единой структуры хранящейся информации.

Основными компонентами всемирной паутины являются гипертекстовые документы (веб-страницы), каждая из которых имеет свой адрес, определяющий её местонахождение в сети «Интернет».

Все адреса ресурсов сети Интернет имеют одинаковую структуру, которая в общем виде может быть представлена следующим образом:

<Протокол передачи данных>://<сервисная служба Интернета>.<имя сервера>

Доменное имя

Например, http://www.google.ru, где

- левая часть адреса указывает на то, что доступ к информационному ресурсу осуществляется при помощи протокола передачи данных НТТР (http – протокол передачи данных);
- правая часть адреса указывает на многоуровневое доменное имя компьютера, в котором домены отделяются друг от друга точками: www всемирная паутина (сервисная служба Интернета), google – имя сервера, ru - географическое расположение сервера.

Для указания полного адреса к документу в сети после доменного имени через символ / - прямой слеш указывается имя веб-ресурса, которое записывается так же, как путь от коревого каталога лиска к нужному файлу.

#### <Протокол передачи данных>://<доменное имя>/<полный путь к файлу>

Например, http://www.google.com/coop/cse/

Такой адрес веб-ресурса, называется URL (Uniform Resource Locator) унифицированная ссылка на ресурс.

Сегодня в сети «Интернет» накоплены значительные русскоязычные ресурсы для образовательных целей. Они сосредоточены на образовательных порталах, серверах университетов, школ, других образовательных организаций, библиотек. Обучающие курсы и программы, интерактивные учебные пособия, полнотекстовые базы данных, учебная литература, справочники, энциклопедии, статьи из журналов и сборников, материалы научных конференций, готовые рефераты, авторефераты, диссертации – вот далеко не полный перечень ресурсных возможностей.

Важно помнить, что ресурсы Интернет динамично развиваются, поэтому и предметные указатели на их местонахождение в сети постоянно обновляются.

Рассмотрим, как осуществляется поиск информации в сети Интернет.

Поиск информации в сети – это последовательность действий, от определения предмета поиска, до получения ответа на имеющиеся вопросы с использованием всех поисковых сервисов, которые предоставляет сегодня Интернет.

Поиск информации в сети интернет может осуществляться двумя способами:

- 1. по известному URL-адресу ресурса в сети (это самый быстрый и надёжный вид поиска);
- 2. с использованием поисковых систем (осуществляется по запросу пользователя с использованием поисковых инструментов WWW).

Для поиска веб-ресурса по известному URL-адресу необходимо запустить программу-браузер, например Internet Explorer и в адресной строке ввести адрес:

- запустите браузер Internet Explorer (Пуск-Internet Explorer);
- введите в адресную строку следующий адрес: <http://www.komobr46.ru/> ;
- щелкните на кнопке «Переход» в правой части адресной строки;
- дождитесь, пока страница загрузится.

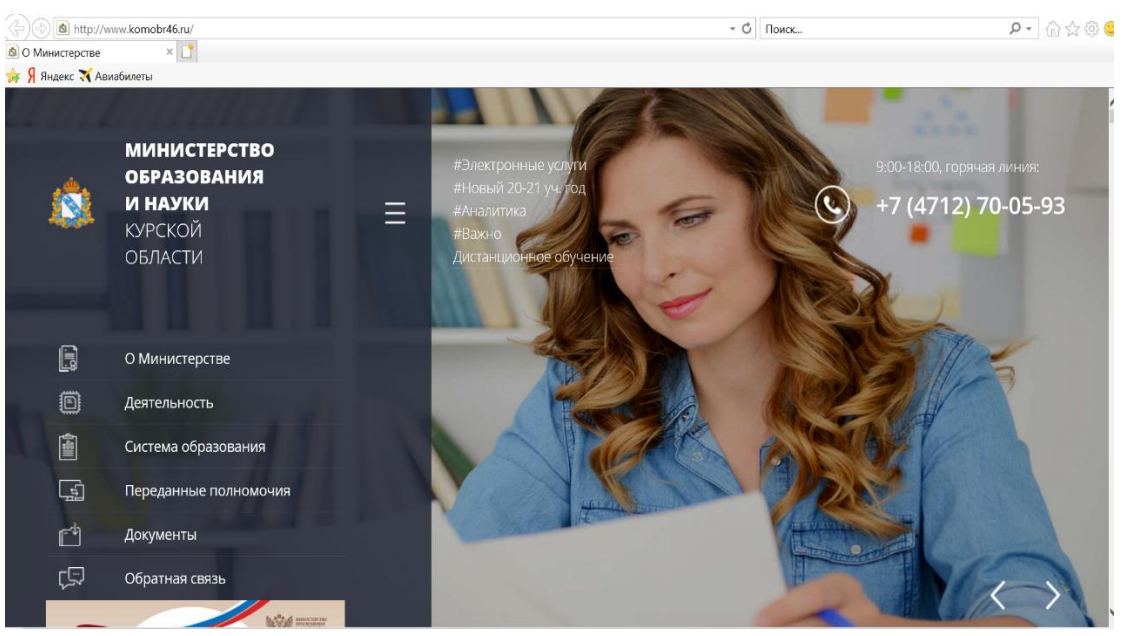

Рис.9. Внешний вид окна браузера при загрузке веб-страницы

Остановимся более подробно на вопросе выбора поисковых инструментов WWW. В Интернет представлена информация на любые темы, которые только можно себе представить. Но найти нужную информацию не так-то легко из-за того, что сеть по своей природе не имеет чёткой структуры. Поэтому для ориентировки в Интернете и быстрого получения свежей справочной информации разработаны системы поиска информации. Все системы поиска информации Интернет располагаются на специально выделенных компьютерах с мощными каналами связи. Ежеминутно они бесплатно обслуживают огромное количество клиентов.

Поисковые системы можно разбить на два типа:

- предметные каталоги, формируемые людьми-редакторами;
- автоматические индексы, формируемые специальными компьютерными программами, без участия людей.

#### **Предметные каталоги**

Предметные каталоги представляют собой систематизированную коллекцию (подборку) ссылок на ресурсы Интернета. Ссылки организованы в виде тематического рубрикатора, представляющего собой иерархическую структуру, перемещаясь по которой, можно найти нужную информацию.

Механизм поиска в предметных каталогах и поисковых системах практически одинаков. Различия возникают только на этапе 2 (составление списка ключевых слов). Для поисковой машины – это составление списка ключевых слов, а для каталога на этом этапе производится определение тематики разделов, в которых может находиться необходимая Вам информация.

Как показывает практика, при решении поисковой задачи именно каталог, а не поисковая машина оказываются более приемлемыми для начала поиска.

Поисковые интернет-каталоги можно найти на любом общедоступном поисковом сервисе.

#### Автоматические индексы

Специальные программы-роботы (Spider, Robot или Bot, известные также как «пауки») в автоматическом режиме периодически обследуют Интернет на основе определенных алгоритмов, проводя индексацию найденных документов.

Индекс - это хранилище данных, в котором сосредоточены копии всех посещённых роботами страниц. Созданные индексные базы ланных используются поисковыми машинами для предоставления пользователю доступа к размещенной на узлах Сети информации. Индексы периодически обновляются и дополняются, поэтому результаты работы одной поисковой машины с одним и тем же запросом могут различаться, если поиск производился в разное время.

Пользователь в рамках интерфейса, выбранной поисковой системы, формулирует запрос. Далее запрос обрабатывается программой обработки запроса, которая просматривает индекс на предмет наличия нужной информации и возвращает ссылки на найденные документы. В окне браузера отображаются результаты обработки запроса.

В Интернете существует большое число поисковых систем. Как правило, при поиске можно использовать не одну систему, а несколько различных. В этом случае вероятность того, что искомая информация будет найдена, выше, поскольку разные системы используют разные алгоритмы поиска. Ниже приведен список некоторых из них: http://www.yandex.ru, http://www.list.ru, http://www.google.ru, http://www.rambler.ru, http://www.aport.ru, http://www.metabot.ru, http://www.files.ru, http://www.ra-gu.net.

Успех поиска в таких системах в значительной степени зависит от формулировки запроса. Рассмотрим основные моменты, которые помогут вам правильно сформулировать запрос к поисковой машине:

- не задавайте только одно слово. Используйте целые фразы, или, по крайней мере, несколько слов;
- указывайте слова, которые не должны встречаться в искомых документах. Обычно для этого используют либо знак «-», либо ключевое слово NOT;
- начинайте имена собственные: названия компаний, городов, фамилии людей, и др. с заглавных букв, а все остальные слова пишите только маленькими буквами;
- если вы хотите найти фразу целиком заключите ее в кавычки;
- если вы вводите запрос к поисковой машине, состоящий из нескольких слов, то в результате получаете список документов, в которых встречается хотя бы одно слово.

Поисковая машина обычно производит сортировку найденных документов по принципу релевантности.

Рассмотрим, что такое релевантность. При индексации документов поисковые машины высчитывают так называемый «вес» слова на странице соотношение количества повторов на странице заданного Вами слова к общему количеству слов на странице документа. Если Вы задаете запрос, состоящий из нескольких слов, то более релевантными будут документы, в которых совокупный вес слов будет максимальный. Однако, при подсчете веса не учитывается, рядом или раздельно стоят данные слова, и поэтому нет гарантий, что в первых документах содержится максимальное количество повторений словосочетания. Вполне возможно, что такого словосочетания там вообще не будет.

Поэтому, если Вы хотите найти заданное словосочетание - задавайте запрос в окне поисковой машины в кавычках. В этом случае будет высчитываться вес словосочетания целиком. Соответственно, гарантируется наличие именно данного словосочетания в найденных документах.

В заключение рассмотрим основные этапы поиска информации в сети Интернет:

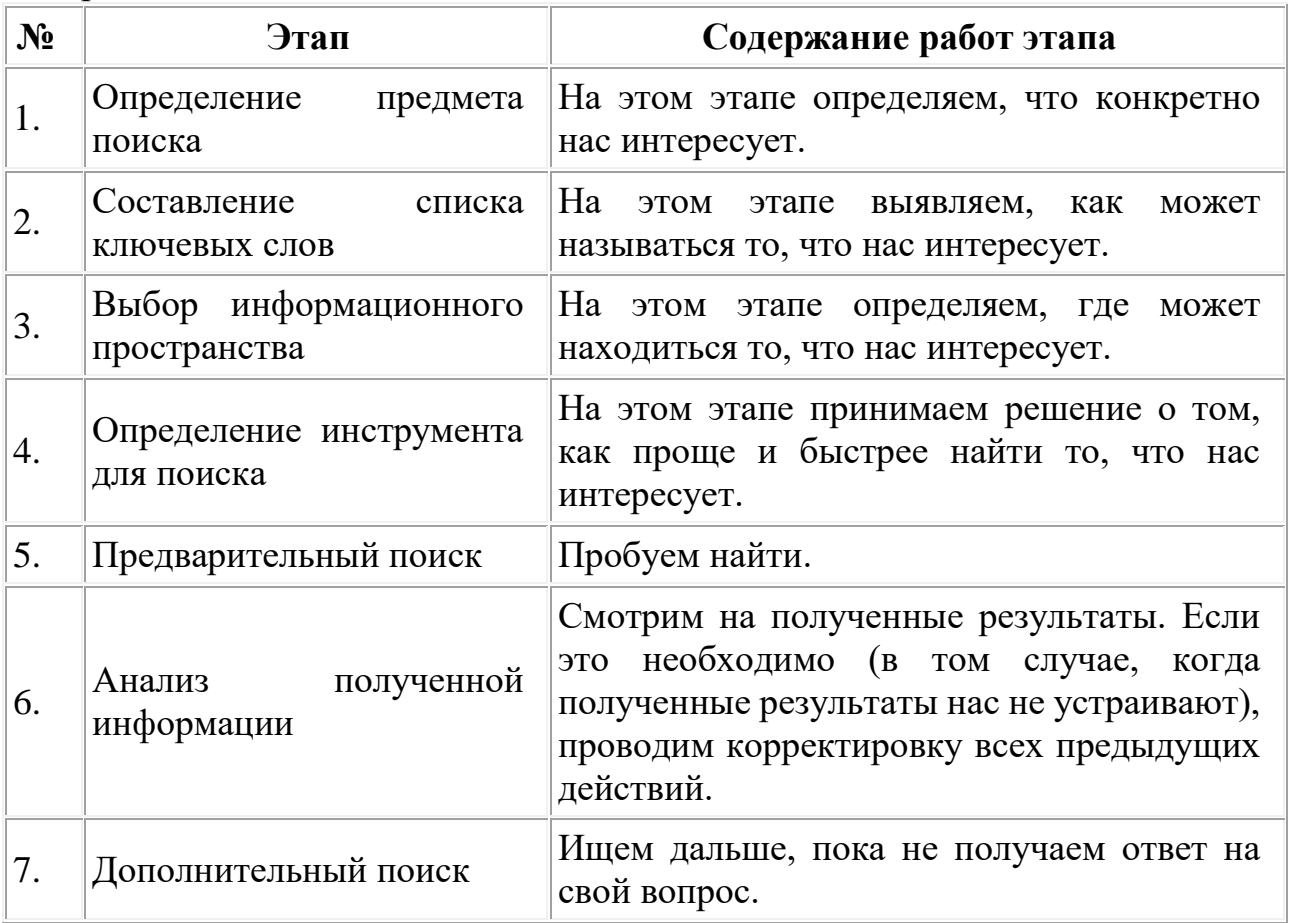

#### Обшие советы:

- потратьте несколько лишних минут, чтобы максимально «сузить» описание предмета поиска - это поможет сэкономить много времени;
- используйте для поиска нескольких поисковых машин;
- если на просматриваемой странице существует несколько заинтересовавших ссылок – открывайте несколько окон, пока читаете информацию на одной странице, остальные успешно (или не очень) успевают загрузиться;
- если нужно найти популярные, часто посещаемые ресурсы ищите с помощью рейтинга;
- если нужна очень редкая информация попробуйте найти ресурсы, посвященные более общей теме. Возможно, там будут размещены ссылки на необходимые ресурсы или будут опубликованы требующиеся материалы;
- старайтесь найти ответ, а не задать вопрос;
- создавайте свою коллекцию интересующих ссылок;
- если нашли что-то интересное, сразу запишите адрес ресурса в «Избранное» либо в текстовый файл;
- записывая адреса ресурсов в «Избранное», старайтесь дать им более четкое название, максимально соответствующее содержащейся в них информации, постарайтесь не использовать слишком длинные названия;
- разработайте свой собственный классификатор и для каждой темы создавайте отдельную папку в «Избранном».

### **Задание для лабораторной работы №5**

Отчет по работе оформляется в виде документа Word и должен содержать: титульный лист, содержание работы, результаты выполнения заданий.

**Задание 1.** С помощью расширенного поиска на Яндексе сравните популярность следующих сайтов по количеству страниц, ссылающихся на них: Президента и Правительства Российской Федерации; Московского государственного университета и Мордовского государственного университета; Эрмитажа и Лувра.

Сохраните найденные Web-страницы в отдельной папке. На отдельной странице отчета зафиксируйте количество ссылок на каждую из них (можно в виде таблицы).

**Задание 2.** Найдите информацию о том, когда и где родился ваш любимый писатель (поэт). Составьте список его произведений. Найдите его фотографии в разные годы жизни. Сохраните всю информацию на отдельном листе отчета.

**Задание 3.** С помощью одной из поисковых систем найдите информацию о выдающихся людях ХХ века и занесите ее в таблицу, например:

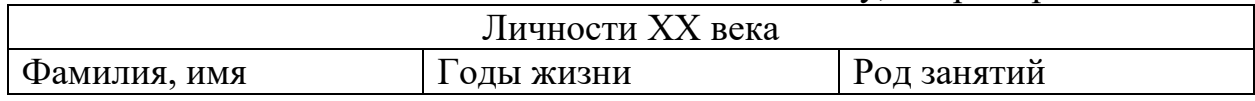

Задание 4. Создайте аннотированный список (в виде таблицы) интернетресурсов по теме, соответствующей вашему варианту:

- 1. Информационные технологии в лингвистике.
- 2. Прикладные программные средства для лингвистов. Обзор.
- 3. Текстовый процессор MS Word, его назначение, структура, основные возможности, приемы работы с текстами.
- 4. Сбор и обработка лингвостатистических данных средствами MS Word.
- 5. Специальные возможности программы MS Word для лингвистов.
- 6. Табличный процессор MS Excel, его назначение и основные возможности.
- 7. Сбор и обработка лингвостатистических данных средствами MS Excel.
- 8. Основы создания презентаций в MS Power Point.
- 9. Правильное использование заимствованных терминов и обозначений компьютерной лингвистики.
- 10. Особенности электронных переводческих словарей Lingvo и Multitran и их отличия от онлайн-переводчиков (Google, Yandex и т. п.).
- 11. Сравнение программ переводческой памяти.
- 12. Сравнение программ автоматического перевода.
- 13. Краудсорсинг, или модель «Википедии» в переводе.
- 14. Сравнение мультимедийных программ по обучению иностранным языкам (English DeLuxe, «PEIIETHTOP English» и т. п.).
- 15. Технология подкастинга в обучении языкам.
- 16. ВебКвесты в обучении языкам.
- 17. Возможности электронного письма в обучении языкам.
- 18. Сетевые формы коммуникации и их влияние на язык.
- 19. Ресурсы Всемирной паутины для обучения языкам.
- 20. Сравнительный анализ составления поисковых запросов в популярных русскоязычных поисковых системах (Google, Yandex, Rambler, Mail.ru, Altavista, Yahoo, MSN, AOL).

список – это список ресурсов, содержащий Аннотированный дополнительную информацию, которая позволяет дать предварительную оценку ценности ресурса. Подобный список обязательно сопровождается аннотацией ресурса. В аннотированном списке должны быть представлены 10 интернетресурсов. В первую очередь электронные библиотеки, музеи информатики и вычислительной техники, персональные сайты различных авторов. Также допустимы ссылки на тематические социальные сети, блоги, твиттеры и другие ресурсы, содержимое которых соответствует выбранной теме.

# Контрольные вопросы

- 1. Назовите средства поиска информации в сети Интернет.
- 2. Охарактеризуйте простые приемы поиска информации в сети Интернет.
- 3. Перечислите поисковые системы. Как их классифицировать?
- 4. Каковы принципы работы поисковых систем сети Интернет?

5. Сформулируйте основные правила составления поисковых запросов.

# **Лабораторная работа №6 Профессия журналиста в Интернет–СМИ. Создание собственного PR продукта для Интернет-СМИ с применением информации и материала, полученных самостоятельно**

**Цель работы:** изучить профессию интернет-журналиста, понять в чем заключается его работа. Создать собственный интернет-продукт для Интернет-СМИ, применяя информацию и материал, изученные самостоятельно.

#### **Теоретическая часть**

С появлением интернет-пространства такая профессия как "интернетжурналист", очень быстро стала популярной и с каждым годом все более востребованной.

Интернет-журналист **–** это человек, который пишет новостные сообщения, отслеживает актуальные события, пишет аналитические статьи для СМИ и интернет-изданий, а также может брать интервью или комментарии экспертов и известных людей и переводить аудио формат в статью, заниматься поиском информации в различных источниках, анализировать несколько источников и на их основе составлять уникальное новостное сообщение, писать новостные сообщения на основе иностранных источников.

Навыки, которые должен иметь интернет-журналист:

- 1. Грамотность.
- 2. Умение пользоваться поисковиком.
- 3. Скорость набора текста. Это важный момент, который влияет на сроки сдачи материала, так и на ваш заработок.
- 4. Навыки написания большого текста в кратчайшие сроки. Ни одно новостное сообщение не стоит того, чтобы писать его больше часа. При этом никого не интересует, на каком языке источник, знакома ли

редактору тематика, насколько сложна тема. За этот час надо разобраться во всей истории и сделать ее понятной даже не разбирающимся в перипетиях новостного сюжета читателям.

- 5. Умение писать логически связный текст.
- 6. Неплохо знать несколько языков.

Дополнительные навыки:

- 1. Работа с графическим редактором.
- 2. Установка программ.
- 3. Обработка фотографий.
- 4. Умение грамотно составлять письма, вопросы для получения комментария или интервью.

Плюсы профессии «интернет-журналист».

1. Хороший вариант подработки или основной работы.

Благодаря Интернету копирайтингом или интернет-журналистикой можно заниматься даже в глубокой сельской местности. Для этого достаточно наличие компьютера, интернета и нескольких свободных часов в день, а доход со временем может приятно удивить.

2. Нет необходимости в дополнительном оборудовании.

Нужен только компьютер, электронная почта и Интернет. Этого достаточно для начала работы и успешного диалога с заказчиком.

3. Не надо несколько высших специализированных образований.

Работа копирайтера не требует фундаментальных академических знаний и научной степени. Наоборот, тенденции рынка диктуют нам условия максимального упрощения и доступности текста. Приложив усилия, изучив основную базу, можно спокойно работать и зарабатывать.

4. Улучшение интеллекта и логики.

Постоянное изучение различных тем для написания хороших текстов и работа с уникальностью развивает интеллект, а написание материалов развивает логику и мышление.

5. Удобство расчета.

В случае удаленной работы, достаточно просто указать заказчику номер банковской карточки или электронный кошелек, и регулярно получать от него переводы.

6. Практически неограниченные возможности роста дохода.

Чем больше вы работаете, тем больше и быстрее начинаете писать. Следовательно, будет расти и ваш доход.

Минусы профессии «Интернет-журналист».

1. Проблемы со зрением, спиной, ногами, желудком.

Зрение нужно беречь с первых дней работы – это ваш хлеб. Чтобы его не испортить, нужно делать перерывы и пользоваться специальными очками. Если не вставать на перерывы, то может начать болеть спина, а на лечение может уйти время и деньги. Именно сидячая работа иногда приводит к отекам ног, судорогам и слабости мышц. Выход тот же – делать перерывы в работе и зарядку. Желудок больше страдает, когда нет полноценного питания из-за долгого сидения. Перекусы фаст-фудом приводят к нарушению пищеварения и набору веса.

2. Риски с оплатой.

Удаленная работа с новым заказчиком, конечно, может нести риск остаться без оплаты. Однако есть различные способы "подстраховки": предоплата, оплата наперед, оплата сразу за небольшой объем работы несколько раз.

3. Нет живого общения.

Работать приходиться в одиночку дома и не всегда есть коллеги, с которыми можно пообщаться хотя бы в сети через чаты.

4. Наличие интернета, электричества и компьютера.

Если будут перебои с интернетом, электричеством или сломается компьютер, то эту проблему придется решать очень быстро, чтобы не потерять рабочее место.

Интернет-журналист – самостоятельная боевая единица. Он умеет обращаться с графическим редактором вроде Photoshop, может, если надо, установить какую-нибудь программу, обработать присланные фотографии, на уровне продвинутого пользователя разбирается в Word, Excel. Кроме того, и это очень важно, он не боится позвонить кому бы то ни было, чтобы уточнить информацию. Он может грамотно и вежливо писать письма.

Интернет как источник информации.

При умелом использовании служб Интернета перед журналистом открываются широчайшие возможности, а именно: − доступ к неограниченному количеству ресурсов в Интернете вне зависимости от географии их местонахождения – электронным библиотекам, словарям, энциклопедиям, статистическим данным, адресам, сетевым базам данных, архивам и т.п.; скорость доступа через поисковые машины – на поиск необходимой информации затрачивается несколько минут. Чем правильнее будет сформулирован запрос, тем результативнее будет работа по поиску нужных документов. Поисковая мощь ценится, прежде всего, теми, кто начинал свою деятельность в досетевую эпоху, когда приходилось собирать данные в течение длительного времени.

Журналисту в Интернете доступны следующие виды информации:

- факты;
- комментарии;
- аналитика;
- справочная информация;
- иллюстрации;

видео- и аудиоинформация.

Источниками такой информации могут служить СМИ, представленные в сети, документы официальных учреждений, данные, представленные различными организациями, научная, тематическая, публицистическая литература, результаты аналитических исследований, материалы конференций, чатов, форумов, круглых столов и других интерактивных форм.

Прежде всего, журналист должен уметь находить в Интернете нужную ему информацию. Для этого необходимо знать принципы работы и поиска в сети «Интернет».

Новостные агентства делятся на две категории – первичные и вторичные. Первичные получают информацию о событиях непосредственно от ньюсмейкеров, свидетелей, участников, собственных корреспондентов.

То, что новостное агентство вторичное, не значит, что оно хуже. У него свои достоинства. Хотя оно проигрывает по оперативности первичным, получающийся продукт точнее, может представлять несколько точек зрения, более приспособлен для чтения обычным читателем.

Грубо говоря, читателями первичных новостных агентств являются вторичные, а вторичных - обычные граждане. Получается цепочка.

- 1. Событие.
- 2. Сообщение в первичном агентстве.
- 3. Сообщение во вторичном агентстве.
- 4. Читатели.

Внутри отрасли есть более подробное деление СМИ. В частности, вторичные издания можно разделить на перепечатчиков (копипейстеров), переписчиков (рерайтеров) и компиляторов.

Копипейстеры берут информационное сообщение, сделанное другим СМИ, и перепечатывают его без значительных изменений. Иногда они ставят ссылку на издание, откуда взяли информацию, иногда не делают даже этого. В сообществе копипейстеров не любят, справедливо полагая, что они нагло используют чужой труд.

Рерайтеры переписывают полученные новости по-своему. Есть две формы рерайта, условно их можно назвать эгоистической и альтруистической.

Эгоистический рерайт призван скрыть слабость издания в мониторинге, написании и выпуске новостей и замаскировать старый текст под новый информационный повод. Например, если информационное агентство сообщает о том, что Раскольников убил старушку, рерайтеры выпустят примерно такой же текст, заменив слова синонимами, а также переработав конструкции

Альтруистический рерайт – это то, что называют популярным изложением. Из текста выкидывается все лишнее, формулировки делаются менее казенными, чтение такой новости значительно упрощается. В некоторых случаях, например, в случае переписывания научной статьи до понятного неподготовленному читателю вида, значение рерайта трудно переоценить, особенно если текст затачивается под определенную целевую аудиторию.

Последний вид вторичных СМИ - компиляторы. Они продолжают идею альтруистов-рерайтеров до логического конца. Компиляторы стараются использовать несколько источников, привлекать кроме чужих текстов собственные данные (обычно энциклопедического вида - справку о происходящих событиях и участниках этих событий). Иногда они связываются с ньюсмейкерами, прося прокомментировать событие.

Результирующий текст обычно сильно отличается от исходных. Он скорее представляет собой своеобразный реферат из сообщений первичных источников с добавлением данных по истории вопроса.

Главная цель редактора в СМИ-компиляторе - не предоставить эксклюзивную информацию, а обработать поступающую таким образом, чтобы осветить событие со всех сторон.

### **Задание для лабораторной работы №6**

1. Создать собственный интернет-продукт для Интернет-СМИ, применяя информацию и материал, изученные самостоятельно.

2. Оформить отчет и отправить на проверку.

#### **Контрольные вопросы**

- 1. Кто такой интернет-журналист?
- 2. Главная цель редактора в СМИ?
- 3. Назовите плюсы профессии «интернет-журналист»?
- 4. Опишите навыки, которые должен иметь интернет-журналист?

# **Лабораторная работа №7 Профессия журналиста в Интернет–СМИ. Создание собственного блога для Интернет-СМИ**

**Цель работы:** научиться самостоятельно создавать блог для Интернет-СМИ

#### **Теоретическая часть**

Сегодня блогирование является одним из самых популярных способов самовыражения и общения с аудиторией. Однако создание и поддержка собственного блога может быть непростой задачей. Вместо того чтобы создавать и поддерживать полноценный веб-сайт, многие блогеры всё чаще обращаются к мессенджерам, таким как Телеграмм, для создания и ведения своих блогов.

Блог – это специальный сайт или раздел на сайте с контентом на определенную тему, который регулярно обновляется. Чаще всего информация в блоге отображается в обратном хронологическом порядке: первыми идут статьи и посты, которые были опубликованы последними.

Главные причины, по которым люди заводят личные блоги – это возможность проявить себя и поделиться творчеством с большой аудиторией, а также желание заработать. Популярные блогеры монетизируют площадки, продавая рекламу или сотрудничая с партнерскими программами.

Для читателей блог – это площадка, где он может получить интересующую его информацию. Помимо этого, такие сайты дают пользователям возможность развлечься, пообщаться, узнать другие точки зрения по тому или иному вопросу.

### **Виды блогов.**

По авторству

В зависимости от того, кто создает и публикует контент, блоги бывают:

Личные, авторские. Персональный блог ведет конкретный человек, который чаще всего и является его владельцем. Информация, как правило, носит субъективный характер.

Корпоративные. Ведут компании. Созданием контента чаще всего занимается команда профессиональных авторов или сотрудники организации.

По тематике

Блоги различаются не только по типу авторства, но и по тематике. И личные, и корпоративные, и общественные блоги могут размещать контент, посвященный одной определенной теме: политике, путешествиям, моде, кулинарии, спорту, здоровью, кино и т.д.

По наличию и виду мультимедиа

В зависимости от того, присутствует ли в блоге мультимедийный контент, различают:

Текстовые блоги. Состоят из текстовых статей. Сейчас такие блоги в чистом виде почти не встречаются — посты чаще всего дополняют изображениями, видео, а иногда и аудио.

Видеоблоги (влоги). Содержат преимущественно видеоконтент.

Фотоблоги. Основной контент — фотографии.

Аудиоблоги (подкасты). Основное содержание записывается в аудиоформате и выкладывается на сайт.

По особенностям и виду контента

Контентные. Здесь публикуется уникальный авторский контент.

Мониторинговые. Основной контент — откомментированные ссылки на интересные материалы, которые встречаются в интернете.

Сплоги (спам+блог). Сплоги создают с целью раскрутки других сайтов. Контент таких площадок не является уникальным или качественным, часто генерируется автоматически.

Флоги (фейковые блоги). Создаются от имени известных людей для рекламы, которая маскируется под личные впечатления автора.

• По техническим параметрам

С точки зрения технической основы блоги могут быть:

Автономными (standalone блоги). Размещаются на отдельном хостинге и CMS.

На блог-платформе. Ведутся в специальных сервисах — блог-платформах (VC.ru, «Пикабу», «Хабр», «Дзен» и др.).

Мессенджер «Телеграмм» предоставляет широкие возможности для создания и распространения контента. Этот мессенджер позволяет свободно общаться с читателями, делиться текстами, изображениями, видео и аудио файлами, а также проводить опросы и многое другое. Создавать блог в «Телеграмм» очень просто и не требует специальных знаний и навыков.

Чтобы начать вести свой блог:

1. Установите мессенджер «Телеграмм» на свое устройство и создайте аккаунт. После регистрации вы сможете создать и настроить канал или группу для своего блога.

2. Определите тематику вашего блога и выберите название, которое точно отражает его содержание. Название должно быть запоминающимся и привлекательным.

### **Вход в аккаунт**

Чтобы начать создание и управление блогом в «Телеграмм», необходимо войти в свой аккаунт.

Для этого выполните следующие шаги:

1. Установите приложение «Телеграмм»: перейдите в App Store или Google Play и найдите приложение Телеграмм.

2. Установите его на свое устройство.

3. Создайте аккаунт: откройте приложение «Телеграмм» и нажмите на кнопку «СОЗДАТЬ АККАУНТ». Введите свой номер телефона и следуйте инструкциям для создания аккаунта.

4. Введите код подтверждения: после создания аккаунта на ваш номер телефона придет SMS с кодом подтверждения. Введите этот код в приложении «Телеграмм», чтобы подтвердить свою личность.

5. Войдите в свой аккаунт: после ввода кода подтверждения вы будете автоматически переведены в свой аккаунт в «Телеграмм». Вы сможете видеть свои контакты и чаты.

6. Задайте пароль: чтобы обезопасить ваш аккаунт, вам будет предложено задать пароль. Введите пароль два раза для подтверждения. Вы можете также указать вопрос и ответ на него, чтобы сбросить пароль в случае его забытия.

После выполнения этих шагов, вы успешно войдете в свой аккаунт в «Телеграмм» и сможете приступить к созданию и ведению своего блога.

# **Открытие раздела «Настройки»**

Настройки играют важную роль в создании и управлении блогом в «Телеграмм». Этот раздел позволяет вам настроить различные параметры, которые определяют внешний вид и функциональность блога.

Чтобы открыть раздел «Настройки», вам необходимо выполнить следующие шаги:

1. Откройте приложение «Телеграмм» на своем устройстве и войдите в свою учетную запись.

2. На главной странице приложения сверху расположен поисковой строкой, где вы можете найти различные каналы и группы.

3. Нажмите на значок в виде трех горизонтальных линий, который находится в левом верхнем углу экрана. Это откроет боковое меню.

4. Прокрутите боковое меню вниз и найдите пункт «Настройки». Нажмите на него.

5. Теперь вы находитесь в разделе «Настройки». Здесь вы можете настроить различные параметры блога, такие как название блога, фото профиля, описание и цветовую схему.

После того, как вы настроите все нужные параметры в разделе «Настройки», ваш блог будет готов к публикации и привлечению читателей.

### **Создание канала**

Чтобы создать канал в «Телеграмме» и начать публиковать контент для своих подписчиков, выполните следующие шаги:

1. Откройте приложение Телеграм на своем устройстве и войдите в свой аккаунт, если вы еще не авторизованы.

2. На главном экране приложения нажмите на значок «круглой палочки» в правом верхнем углу.

3. В появившемся меню выберите «Новый канал».

4. Выберите тип канала: публичный, приватный или канал только для себя.

5. Задайте уникальное название канала и добавьте описание, чтобы привлечь внимание потенциальных подписчиков.

После завершения этих шагов ваш канал будет создан. Вы сможете пригласить пользователей подписаться на него, опубликовать первые посты и настроить настройки канала в соответствии с вашими потребностями.

# **Добавление описания и изображения**

Для того чтобы добавить описание и изображение к блогу, следуйте следующим шагам:

1. Определите цель и тематику блога: прежде чем писать описание и выбирать изображение, необходимо определить цель и тематику вашего блога. Это поможет вам более точно сформулировать описание и выбрать соответствующее изображение.

2. Напишите краткое и информативное описание: в качестве описания блога используйте краткую и информативную фразу, которая лаконично передает основную идею вашего блога или темы постов. Описание должно привлекать внимание читателей и вызывать интерес к вашему блогу.

3. Выберите подходящее изображение: изображение должно быть связано с тематикой вашего блога и описанием. Выберите выразительное и привлекательное изображение, которое будет напрямую говорить о теме вашего блога или первого поста.

4. Добавьте описание и изображение в профиль блога: выберите настройки блога в приложении «Телеграмм» и найдите раздел «Описание» или «Информация». Введите описание блога и загрузите выбранное изображение.

5. Проверьте отображение: после добавления описания и изображения, проверьте, как они отображаются в профиле вашего блога. Убедитесь, что описание корректно отображается и изображение выглядит привлекательно и согласуется с тематикой вашего блога. В случае необходимости, внесите корректировки.

Помните, что описание и изображение – это первое, на что обращают внимание читатели вашего блога. Поэтому старайтесь сделать их качественными и привлекательными, чтобы привлечь больше читателей и удержать их внимание.

### **Редактирование настроек канала**

При создании блога в «Телеграмм» важно уделить внимание настройкам канала, чтобы обеспечить максимальное комфортное использование для ваших подписчиков. В интерфейсе «Телеграмма» есть несколько опций, которые можно настроить для вашего блога:

1. Название канала – задайте понятное и запоминающееся имя для вашего блога. Это будет отображаться на странице канала и в поиске, поэтому выбирайте название, которое хорошо описывает тематику вашего блога.

2. Описание канала – напишите краткое описание вашего блога, которое показывается в верхней части страницы канала. Здесь вы можете подробнее рассказать о целях и особенностях вашего блога.

3. Изображение канала – загрузите привлекательное и узнаваемое изображение, которое будет использоваться в качестве аватарки для вашего блога. Хороший аватар поможет привлечь внимание и будет ассоциироваться с вашим брендом.

4.Ссылка на канал – создайте краткую и запоминающуюся ссылку на ваш канал, так называемый «псевдоним». Ссылка будет использоваться для приглашения новых подписчиков и для распространения вашего контента.

5.Настройка канала – в интерфейсе «Телеграмма» вы можете выбрать различные настройки для вашего блога, такие как приватность (открытый или закрытый канал), возможность размещения сообщений от других пользователей и т. д.

Помните, что настройки канала можно изменять в любое время. Это позволяет вам экспериментировать с разными вариантами и подстраивать ваш блог под нужды и предпочтения своей аудитории.

# **Публикация первого поста**

Теперь, когда у вас есть блог в «Телеграмм», настало время опубликовать свой первый пост. Воспользуйтесь следующими шагами, чтобы сделать это:

1. Откройте «Телеграмм» и найдите свой канал или группу. Нажмите на кнопку «Написать сообщение» или символ «плюс», чтобы начать создание нового поста.

2. Напишите текст вашего поста. Вы можете вводить текст напрямую или использовать клавиатуру вашего устройства для ввода текста.

3. Добавьте изображения или видео. Если вы хотите добавить изображения или видео к вашему посту, нажмите на кнопку «прикрепить» или символ «камеры», чтобы выбрать нужные файлы.

4. Отредактируйте оформление вашего поста. «Телеграмм» предлагает различные возможности для оформления текста, такие как жирный, курсив, зачеркнутый, моноширинный шрифт и другие. Вы можете использовать эти функции, чтобы сделать ваш пост более привлекательным.

5. Опубликуйте пост. После того, как вы закончили создание и оформление вашего поста, нажмите на кнопку «отправить» или символ «галочки» в верхнем правом углу экрана, чтобы опубликовать его.

Ваш первый пост успешно опубликован в вашем блоге в «Телеграмм». Теперь вы можете делиться своими мыслями, идеями и контентом с вашей аудиторией.

# **Задание для лабораторной работы №7**

- 1. Создать свой телеграмм канал на интересующую вас тему, пример создания описан выше, создать публикацию на канале.
- 2. Каждый этап создания отобразить в отчёте в word и отправить преподавателю на проверку.

# **Контрольные вопросы**

- 1. Что такое блог?
- 2. Для чего нужен блог?
- 3. Какую информацию содержит блог?
- 4. Чем занимается профессия журналиста в Интернет-СМИ?
- 5. Какие виды блогов вы знаете?